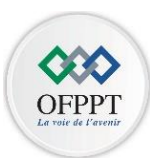

# **Année de Formation 2021/2022**

**Module M 104** 

**V1**

#### **Fonctionnement du système d'exploitation**

## **Partie théorique**

- 1. Citer les quatre systèmes d'exploitation destiné aux ordinateurs ?
- 2. Donner les quatre programmes de la mémoire ROM ?
- 3. Définir un système d'exploitation multitâche ?
- 4. Donner la configuration minimale requise pour installer Windows 10 64 bits.
- 5. Définir la structure logique d'un disque dur.
- 6. Quels avantages présente les disques durs dynamiques par rapport aux disques de base ?
- 7. Donner la structure physique d'un disque dur de type **SSD**.
- 8. Définir les termes suivants : la mise à jour et la mise à niveau.
- 9. Donner les outils de gestion des disques durs graphiquement et en ligne de commandes.
- 10. Que signifie un antivirus ?
- 11. Quels avantages présente le système de fichiers **NTFS** par rapport aux systèmes de fichiers ultérieurs.
- 12. Quel est le rôle de serveur **NFS** et donner son fichier de configuration.

# **Partie pratique**

## **1. Dossier Windows**

## Sous ligne de commandes PowerShell **PS C:\WINDOWS\system32>**

- 1. Afficher la liste des utilisateurs locaux actif de votre machine.
- 2. Afficher la liste des groupes des utilisateurs qui sont présent sur votre machine.
- 3. Créer un nouveau groupe local nommé **G1.**
- 4. Créer deux nouveaux utilisateurs **U1** et **U2.**
- 5. Ajouter les deux utilisateurs crées au groupe **G1**
- 6. Vérifier que ces utilisateurs sont des membres de groupe **G1**
- 7. Afficher toutes les commandes concernant le par feu Windows.
- 8. Vérifier que le par feu est actif pour les profils (**Domain, Private et public**) afficher uniquement les champs « **Name** » et « **Enabled** ».
- 9. Activer le par feu pour le profil « **Domaine** »
- 10. Désactiver le par feu pour le profil « **privé** »

#### **Sous ligne de commande MSDOS**

Supposant que votre machine est dotée de deux disque durs **Disque0 en MBR** et **Disque1** en **GPT** partitionnés en trois partitions chacun (**partition1, partition2 et partition3**).

- 11. Exécuter la commande **DISKPART.**
- 12. Sélectionner le disque dur **Disque0**
- 13. Afficher le détail de ce disque.
- 14. Convertir ce disque en **GPT**
- 15. Assigner **la lettre G** à la partition3 de **Disque0**
- 16. Effacer le contenu de disque dur **Disque1**

#### **2. Dossier linux**

- 1. Afficher votre répertoire de travail.
- 2. Créer l'arborescence suivante :

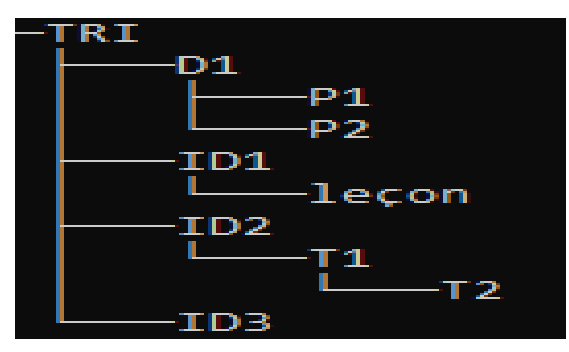

3. Dans le répertoire **T2** créer en une seule commande deux fichiers nommés **test1** et **test2**

- 4. Copier ces deux fichiers vers le répertoire **P1**
- 5. Déplacer le répertoire **T2** vers **ID1**
- 6. Copier le répertoire **P1** vers **ID2.**
- 7. Archiver le répertoire **D1** dans le fichier nommé **archive.tar**
- 8. Accéder entant qu'administrateur **(root).**
- 9. Afficher le contenu de répertoire **ID1** d'une façon détaillée et y compris des fichiers cachés.
- 10. Créer un compte utilisateurs avec le nom **ofppt** avec les attributs suivants
	- Identificateur utilisateur **UID 555**.
	- Commentaire **''utilisateur simple''**
	- Le répertoire personnel /**home/ista** (on suppose que le répertoire ista existe)
	- L'interpréteur de commandes **Shell sh**.
- 11. Modifier les droits de fichier **test1** en **rwx rw- rw-**
- 12. Modifier **le propriétaire** de fichier **test2** en **ofppt** et son **groupe** en **ID2** en une seule commande.
- 13. Donner la syntaxe de la commande rpm qui afficher tous **les paquetages installés** dans votre machine.
- 14. Donner la syntaxe de la commande **rpm** qui permet d'installer un paquetage nommé **paquettage.rpm**
- 15. Mettre à jour le paquetage **paquettage.rpm**.